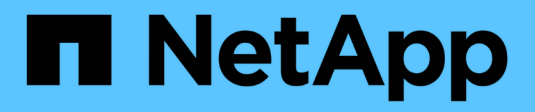

### **Gérer les paramètres**

SaaS Backup For Partner Central

NetApp February 23, 2024

This PDF was generated from https://docs.netapp.com/fr-fr/saasbackuppartnercentral/partnercentral\_task\_manage\_notifications.html on February 23, 2024. Always check docs.netapp.com for the latest.

# **Sommaire**

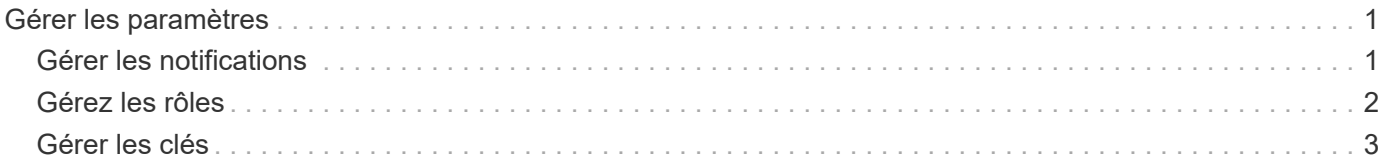

## <span id="page-2-0"></span>**Gérer les paramètres**

## <span id="page-2-1"></span>**Gérer les notifications**

Dans SaaS Backup Partner Central, vous pouvez ajouter, modifier et supprimer des notifications pour différents utilisateurs.

Vous pouvez activer ou désactiver les notifications suivantes :

- Ajouter un utilisateur au rôle
- Suppression du client réussie
- Intégration client réussie
- Échec de la suppression du client
- Défaillance intégrée au client

#### **Étapes**

- 1. Dans le tableau de bord, cliquer sur e.
- 2. Sélectionnez **Notifications** dans le menu déroulant.

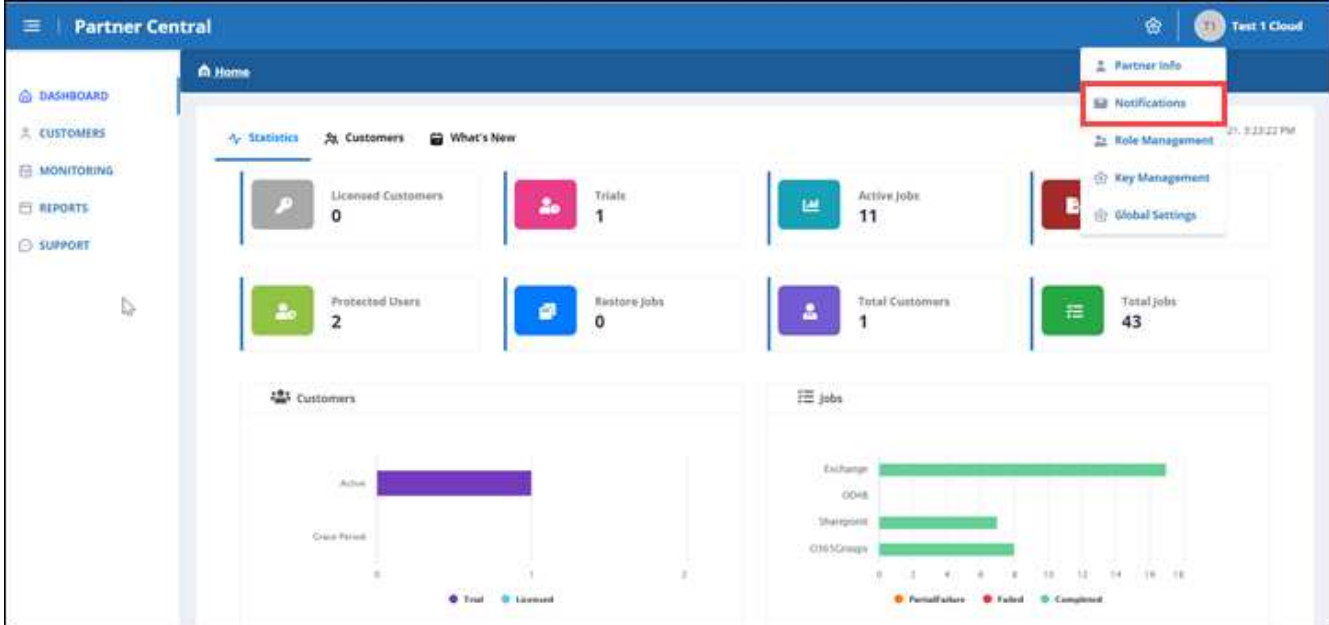

3. Dans **notification Management**, vous pouvez ajouter, modifier et supprimer des notifications.

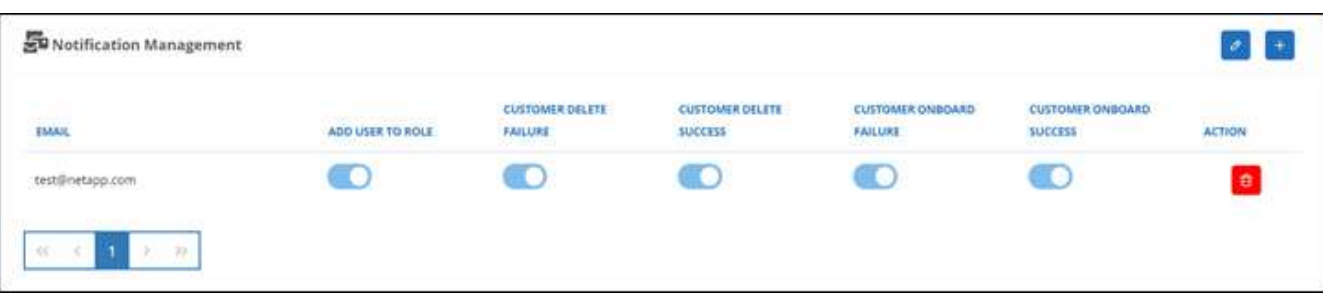

a. Pour ajouter des notifications, cliquez sur  $\mathbf{I}$  pour ajouter des notifications à un utilisateur.

Dans **Ajouter une notification**, entrez l'adresse électronique de l'utilisateur. Sélectionnez les notifications que vous souhaitez activer et cliquez sur **Ajouter**.

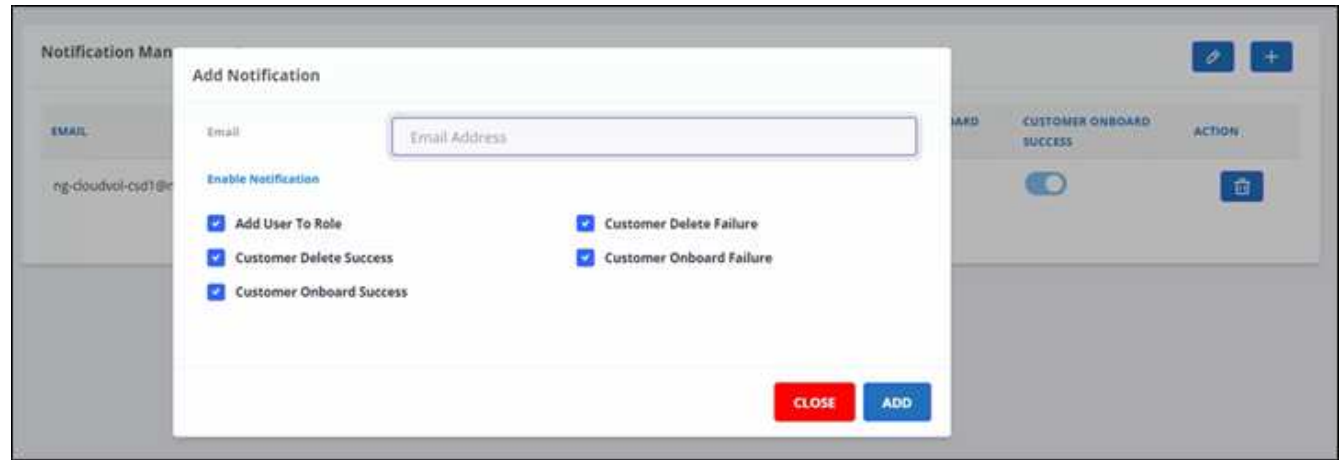

- a. Pour modifier les notifications, cliquez sur  $\partial$ .
- b. Pour supprimer des notifications, cliquez sur **a**.

### <span id="page-3-0"></span>**Gérez les rôles**

Dans SaaS Backup Partner Central, vous pouvez modifier, ajouter et attribuer différents rôles d'utilisateur.

L'adresse électronique par défaut dans **Role Management** est l'adresse électronique du partenaire.

#### **Étapes**

- 1. Dans le tableau de bord, cliquer sur  $\bullet$ .
- 2. Sélectionnez **gestion des rôles** dans le menu déroulant.

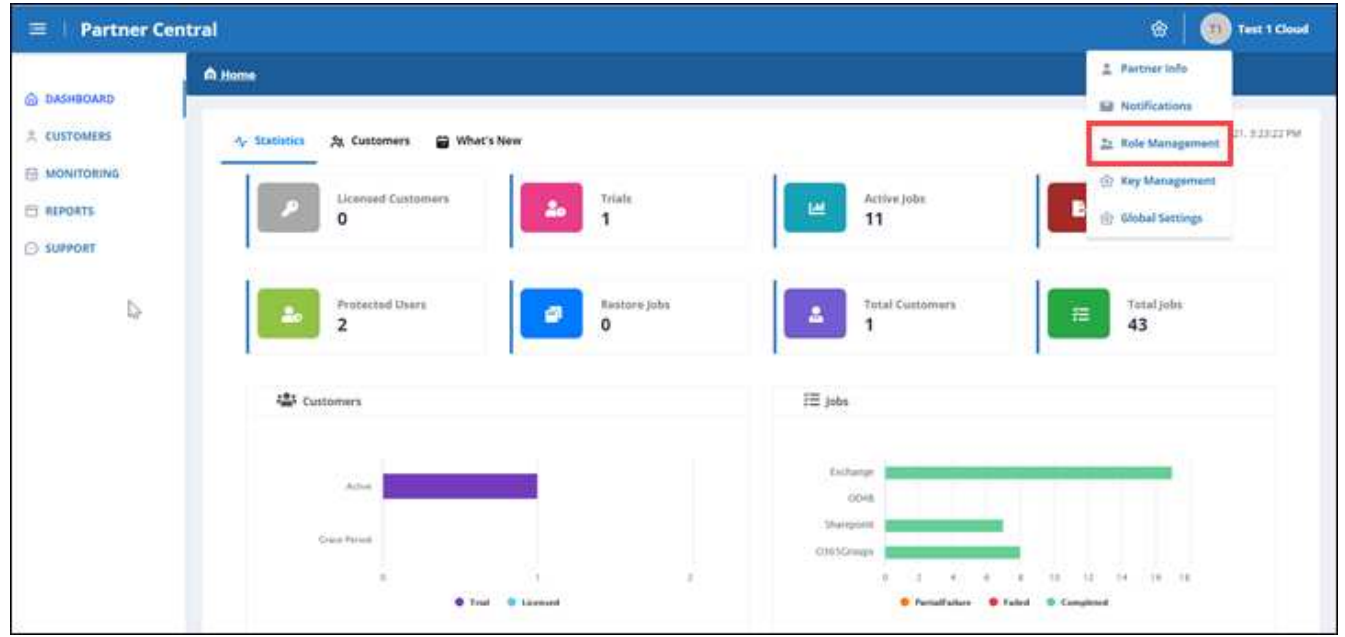

3. Dans **Role Management**, vous pouvez ajouter, modifier et supprimer des rôles.

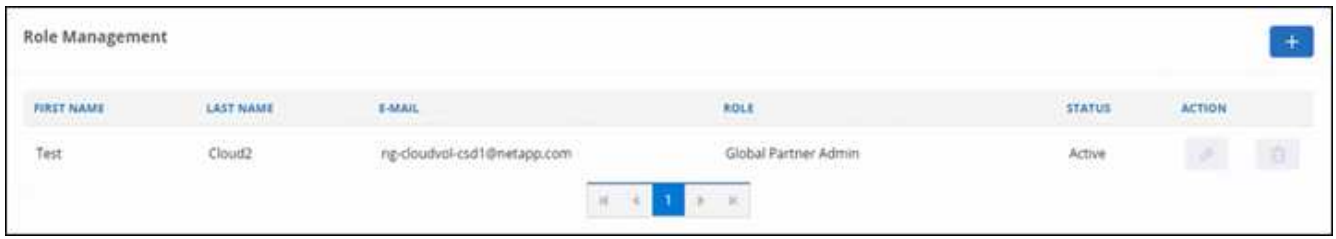

4. Pour ajouter un utilisateur, cliquez sur  $+$ 

Dans **Ajouter utilisateur**, entrez les informations demandées.

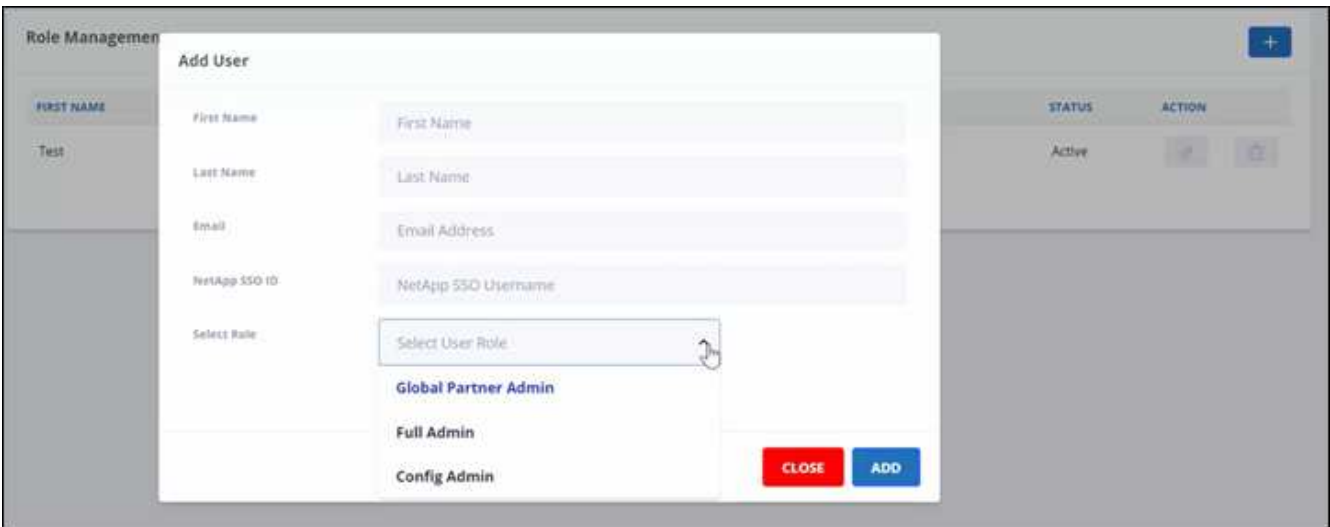

- a. Sélectionnez le rôle de l'utilisateur.
	- **Global Partner Admin**: Peut créer d'autres partenaires mondiaux et a le contrôle total de tous les rôles.
	- **Administrateur complet**: A le contrôle total de tous les rôles sauf les partenaires mondiaux.
	- **Config Admin** : peut ajouter et supprimer des clients.
- 5. Pour modifier le rôle d'un utilisateur, cliquez sur  $\partial$ .
- 6. Pour supprimer un utilisateur, cliquez sur **the .**

### <span id="page-4-0"></span>**Gérer les clés**

Vous pouvez ajouter et gérer des clés pour une sécurité améliorée dans Partner Central à partir du paramètre **Key Management**.

### **Ajouter des clés**

#### **Étapes**

- 1. Dans le tableau de bord, cliquer sur  $\bullet$ .
- 2. Sélectionnez **Key Management** dans le menu déroulant.

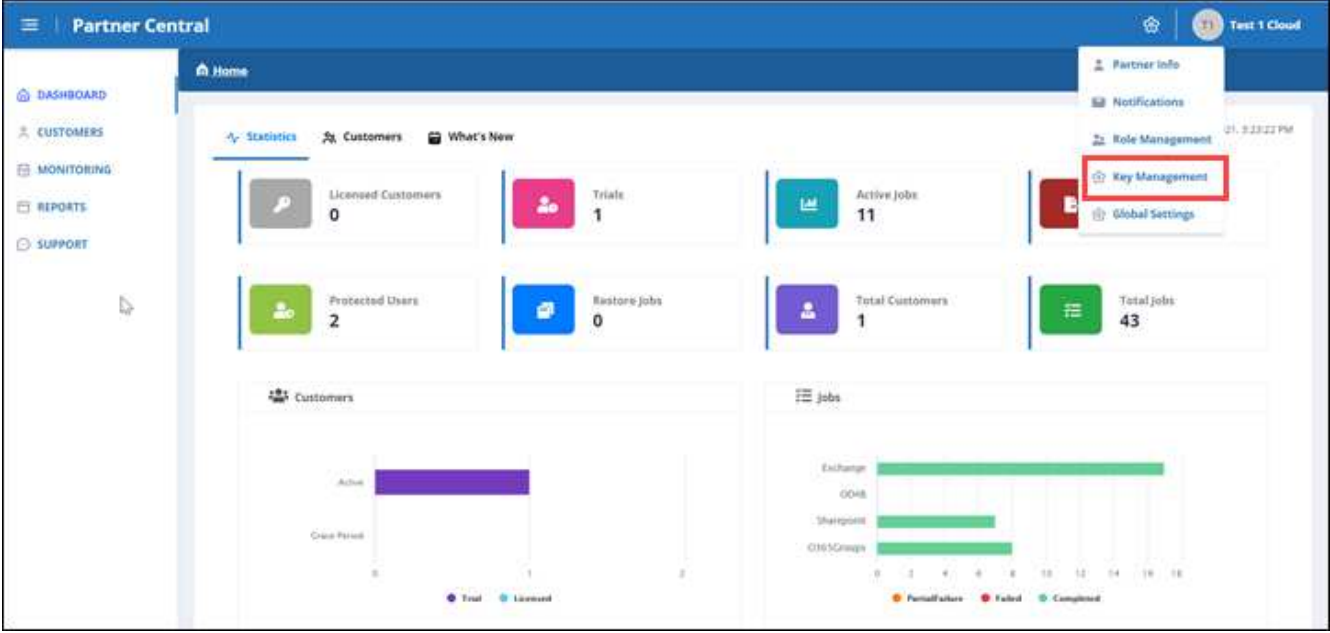

3. Pour ajouter une clé, cliquez sur  $+$   $\frac{1}{2}$ 

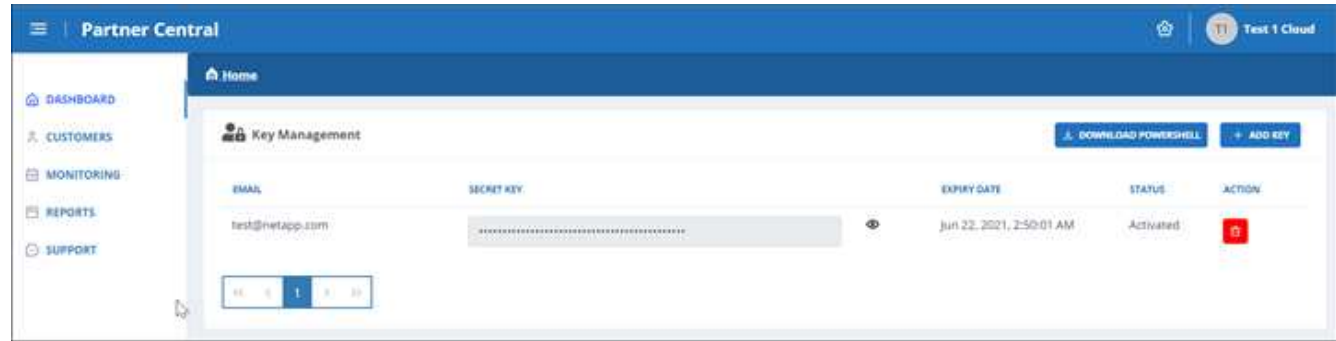

4. Dans **Ajouter une clé**, procédez comme suit :

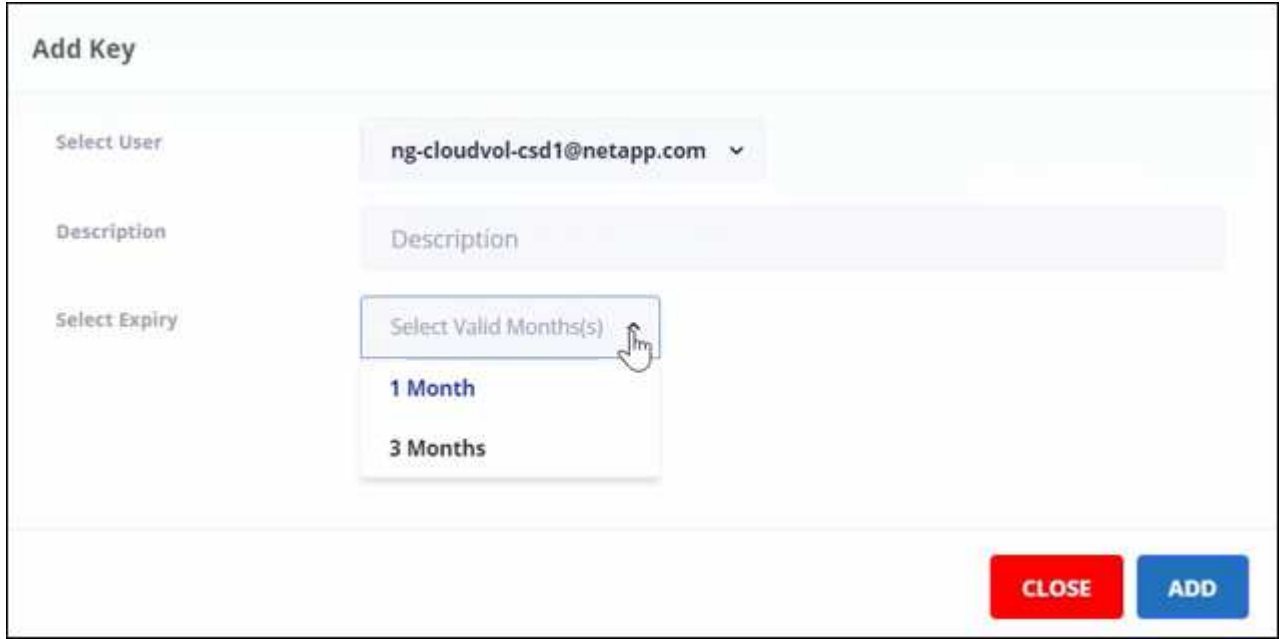

- a. Sélectionnez l'utilisateur.
- b. Ajouter une description.
- c. Sélectionnez expiration.
- d. Cliquez sur **Ajouter**. Une boîte de dialogue apparaît avec le message "a généré la clé avec succès".
- 5. Cliquez sur  $\bullet$  pour afficher la clé non chiffrée et cliquez sur  $\bullet$  pour masquer la clé non chiffrée.

#### **Informations sur le copyright**

Copyright © 2024 NetApp, Inc. Tous droits réservés. Imprimé aux États-Unis. Aucune partie de ce document protégé par copyright ne peut être reproduite sous quelque forme que ce soit ou selon quelque méthode que ce soit (graphique, électronique ou mécanique, notamment par photocopie, enregistrement ou stockage dans un système de récupération électronique) sans l'autorisation écrite préalable du détenteur du droit de copyright.

Les logiciels dérivés des éléments NetApp protégés par copyright sont soumis à la licence et à l'avis de nonresponsabilité suivants :

CE LOGICIEL EST FOURNI PAR NETAPP « EN L'ÉTAT » ET SANS GARANTIES EXPRESSES OU TACITES, Y COMPRIS LES GARANTIES TACITES DE QUALITÉ MARCHANDE ET D'ADÉQUATION À UN USAGE PARTICULIER, QUI SONT EXCLUES PAR LES PRÉSENTES. EN AUCUN CAS NETAPP NE SERA TENU POUR RESPONSABLE DE DOMMAGES DIRECTS, INDIRECTS, ACCESSOIRES, PARTICULIERS OU EXEMPLAIRES (Y COMPRIS L'ACHAT DE BIENS ET DE SERVICES DE SUBSTITUTION, LA PERTE DE JOUISSANCE, DE DONNÉES OU DE PROFITS, OU L'INTERRUPTION D'ACTIVITÉ), QUELLES QU'EN SOIENT LA CAUSE ET LA DOCTRINE DE RESPONSABILITÉ, QU'IL S'AGISSE DE RESPONSABILITÉ CONTRACTUELLE, STRICTE OU DÉLICTUELLE (Y COMPRIS LA NÉGLIGENCE OU AUTRE) DÉCOULANT DE L'UTILISATION DE CE LOGICIEL, MÊME SI LA SOCIÉTÉ A ÉTÉ INFORMÉE DE LA POSSIBILITÉ DE TELS DOMMAGES.

NetApp se réserve le droit de modifier les produits décrits dans le présent document à tout moment et sans préavis. NetApp décline toute responsabilité découlant de l'utilisation des produits décrits dans le présent document, sauf accord explicite écrit de NetApp. L'utilisation ou l'achat de ce produit ne concède pas de licence dans le cadre de droits de brevet, de droits de marque commerciale ou de tout autre droit de propriété intellectuelle de NetApp.

Le produit décrit dans ce manuel peut être protégé par un ou plusieurs brevets américains, étrangers ou par une demande en attente.

LÉGENDE DE RESTRICTION DES DROITS : L'utilisation, la duplication ou la divulgation par le gouvernement sont sujettes aux restrictions énoncées dans le sous-paragraphe (b)(3) de la clause Rights in Technical Data-Noncommercial Items du DFARS 252.227-7013 (février 2014) et du FAR 52.227-19 (décembre 2007).

Les données contenues dans les présentes se rapportent à un produit et/ou service commercial (tel que défini par la clause FAR 2.101). Il s'agit de données propriétaires de NetApp, Inc. Toutes les données techniques et tous les logiciels fournis par NetApp en vertu du présent Accord sont à caractère commercial et ont été exclusivement développés à l'aide de fonds privés. Le gouvernement des États-Unis dispose d'une licence limitée irrévocable, non exclusive, non cessible, non transférable et mondiale. Cette licence lui permet d'utiliser uniquement les données relatives au contrat du gouvernement des États-Unis d'après lequel les données lui ont été fournies ou celles qui sont nécessaires à son exécution. Sauf dispositions contraires énoncées dans les présentes, l'utilisation, la divulgation, la reproduction, la modification, l'exécution, l'affichage des données sont interdits sans avoir obtenu le consentement écrit préalable de NetApp, Inc. Les droits de licences du Département de la Défense du gouvernement des États-Unis se limitent aux droits identifiés par la clause 252.227-7015(b) du DFARS (février 2014).

#### **Informations sur les marques commerciales**

NETAPP, le logo NETAPP et les marques citées sur le site<http://www.netapp.com/TM>sont des marques déposées ou des marques commerciales de NetApp, Inc. Les autres noms de marques et de produits sont des marques commerciales de leurs propriétaires respectifs.